DOI 10.37882/2223–2966.2022.12.28

# **АВТОМАТИЗАЦИЯ ПРОЦЕССА ФОРМИРОВАНИЯ СОПРОВОДИТЕЛЬНЫХ ДОКУМЕНТОВ К ПРАКТИКАМ СТУДЕНТОВ**

## **DEVELOPMENT OF A PROGRAM FOR CREATING PRACTICE DIRECTIONS**

### *E. Semenova V. Samokhina*

*Summary.* The article describes the creation of a software product developed in VisualStudioCommunity in C#, which allows you to optimize the preparatory stage of organizing the practice of students of the Technical Institute by reducing the time spent by a specialist in the educational and methodological department to create and prepare directions for practice by about half, and also presents a fragment of the program code and explanations to it. The result of the program execution is shown.

*Keywords:* directions for practice, development, program, software, Visual Studio, C#.

#### *Семенова Екатерина Олеговна*

*Институт математики и информатики Северо-Восточного федерального университета имени М.К. Аммосова, г. Якутск ea.agababyan@s-vfu.ru,*

## *Самохина Виктория Михайловна*

*Доцент, Технический институт (филиал) федерального государственного автономного образовательного учреждения высшего образования «Северо-Восточный федеральный университет имени М.К. Аммосова», г. Нерюнгри vsamokhina@bk.ru*

*Аннотация.* В статье описывается создание программного продукта разработанного в VisualStudioCommunity на языке C#, который позволяет оптимизировать подготовительный этап организации практики студентов Технического института за счет сокращения времени, затрачиваемого специалистом учебно-методического отдела на создание и подготовку направлений на практику примерно в два раза, а также представлен фрагмент кода программы и пояснения к нему. Показан результат выполнения программы.

*Ключевые слова:* направления на практику, разработка, программа, программный продукт, VisualStudio, C#.

Практическая подготовка является обязательным элементом обучения в вузе. Процесс направления студентов на практику сопровождается сбором большого пакета документов, согласно «Положению о порядке проведения практики обучающихся СВФУ, осваивающих основные профессиональные образовательные программы высшего образования» от 19.02.2019 г. [1].

Подготовка одного направления на практику занимает в среднем 10 минут. На подготовку всех направлений в 2021–2022 учебном году у специалиста учебно-методического отдела ТИ(ф)СВФУ ушло примерно 98 часов [2].

Для оптимизации данного процесса кафедрой математики и информатики было разработано программное обеспечение, которое автоматизирует данный процесс.

Программный продукт был разработан в бесплатной и многофункциональной среде разработки — VisualStudioCommunity 2022 на языке C#.

Форма приложения (рис. 1) включает в себя следующие компоненты:

menuStrip1 — создает меню с элементами управления;

openFileDialog1 — используется для выбора электронной таблицы;

dataSet1 — хранит в себе листы электронной таблицы;

dataGridView1 — организовывает данные в виде таблицы;

toolStrip1 — панель элементов которая включает в себя toolStripLabel1 (текстовая метка) и toolStripComboBox1 (выпадающий список необходимый для выбора листов из dataSet1).

Элемент управления «Ввод данных» открывает диалоговое окно, позволяющее выбрать электронную таблицу содержащую в себе всю необходимую информацию для генерации направлений на практику. «Создание документа» запускает основный функционал программы, результатом выполнения которого выступает созданный документ MicrosoftWord со сге-

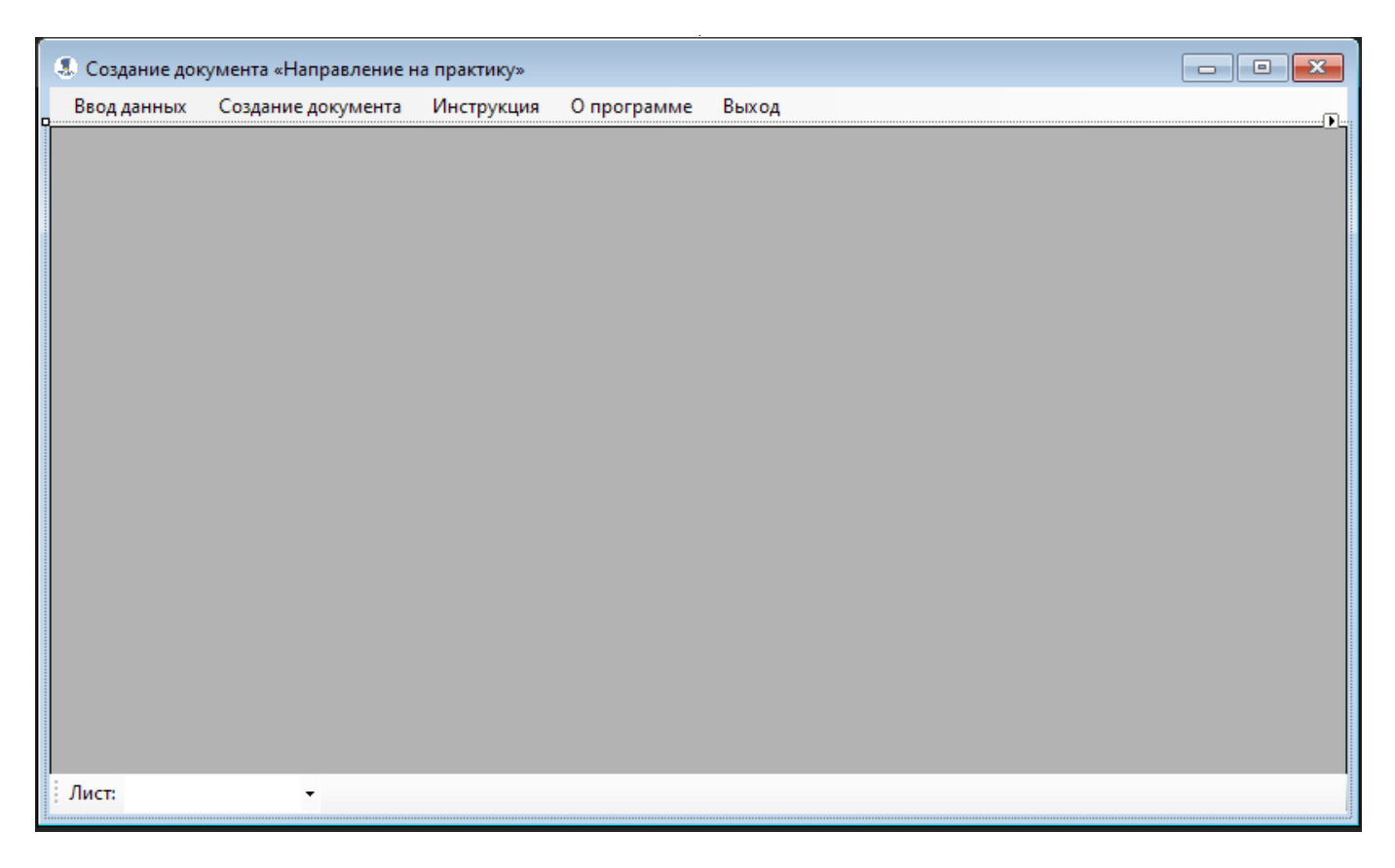

Рис 1. Форма приложения

нерированными направлениями. Элементы «Инструкция» и «О программе» представляют из себя диалоговые окна с описанием принципов работы программы и кратким описанием программного продукта. «Выход» производит закрытие программы.

Для работы с электронными таблицами была добавлена библиотека ExcelDataReader, позволяющая просто и быстро считывать информацию из файлов MicrosoftExcel. Для работы с текстовыми документами в проект была добавлена ссылка на СОМ-компоненты MicrosoftOffice 15.0 ObjectLibrary и MicrosoftWord 15.0 ObjectLibrary, которые позволяют взаимодействовать с классами и интерфейсами MicrosoftWord через библиотеку Microsoft.Office.Interop.Word.

Точкой входа в приложении является метод staticvoidMain() содержащий в себе методы:

- Application.EnableVisualStyles() включает визуальные стили для приложения (цвета, шрифты и другие визуальные элементы);
- Application.SetCompatibleTextRenderingDefault(f alse) отражает какой класс используется для отрисовки текста в приложении (в данном случае используется класс TextRenderer). TextRenderer предоставляет набор методов, которые можно

использовать для изменения и рисования текста **B WindowsForm:** 

• Application.Run(newForm1()) запускает приложение и отображает окно предложения (Form1). В коде Form1 инициализируется «пустая» строка «fileName» с модификатором доступа private для хранения пути к файлу MicrosoftExcel и коллекция для хранения листов содержащихся в MicrosoftExcel.Далее происходит инициализация добавленных на графическую форму компонентов определенных в файле Form1.Designer. cs методом InitializeComponent() в конструкторе формы.

В открытой форме пользователь при нажатии на элемент управления в меню «Ввод данных» запускает обработчик событий, содержащий в себе блок обработки исключений - оператор try-catch. В блоке try инициализируется экземпляр класса OpenFileDialog для отображения диалогового окна, которое позволяет пользователю открыть необходимый файл.

Если файл был выбран, то в переменную fileName записывается путь к выбранному файлу, который передается в метод OpenExcelFile, в противном случае будет произведен вывод текста «Файл не выбран!».

```
…
for (inti = 0; i < row - 1; i + + ) {
if (i % 2 = 0)\{Range paragraph16;
 paragraph16 = document.Range(0, 0);document.Paragraphs.Add(paragraph16);
 paragraph16.InsertBreak();
 paragraph16.ParagraphFormat.Alignment =
WdParagraphAlignment.wdAlignParagraphCenter;
}
else{
 Range paragraph16;
 paragraph16 = document.Range(0, 0);document.Paragraphs.Add(paragraph16);
 paragraph16.Text += Environment.NewLine + Environment.NewLine +
Environment.NewLine + Environment.NewLine+ Environment.NewLine +
Environment.NewLine;
 paragraph16.ParagraphFormat.Alignment =
WdParagraphAlignment.wdAlignParagraphCenter;
}
…
Range paragraph5;
paragnh5 = document.Range(0, 0);document.Paragraphs.Add(paragraph5);
_date_order = Convert.ToString(dataGridView1.Rows[i].Cells[date_order].Value);
date order = date order.Remove(( date order.Length - 8), 8);
_start_practice =
Convert.ToString(dataGridView1.Rows[i].Cells[start_practice].Value);
start practice = start practice.Remove((\sintart practice.Length - 8), 8);
end practice =
Convert.ToString(dataGridView1.Rows[i].Cells[end_practice].Value);
end practice = end practice.Remove((end practice.Length - 8), 8);
paragraph5.Text = "Согласно приказу по Техническому институту (филиалу)
СВФУ № "
+ Convert.ToString(dataGridView1.Rows[i].Cells[number_order].Value)
+ " от " + Convert.ToString(_date_order) + " г."
+ " дляпрохождения "
+ Convert.ToString(dataGridView1.Rows[i].Cells[name_practice].Value)
+ " впериодс " + Convert.ToString( start practice) + " г."
+ " \pi " + Convert. ToString( end practice) + " \pi."
+ " направляетсястудент (ка)";
paragraph5.ParagraphFormat.Alignment =
WdParagraphAlignment.wdAlignParagraphLeft;
…
}
```
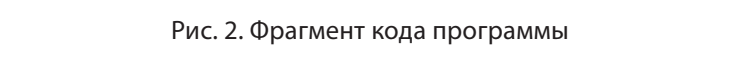

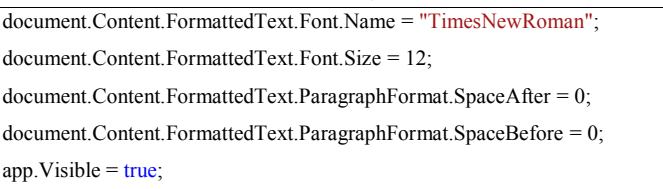

Рис. 3. Фрагмент кода форматирования документа

Технический институт (филиал) федерального государственного образовательного автономного образовательного учреждения высшего образования «Северо-Восточный федеральный университет имени М.К. Аммосова» в г. Нерюнгри

Направление № 1052

Согласно приказу по Техническому институту (филиалу) СВФУ № УЧ-90-ПР от 24.06.2022 для прохождения производственной проектно-технологической практики в ООО "Эльгауголь" с 01.07.2022 по 15.07.2022 направляется студент(ка) Малая Юлия Яковлевна 4 курса направления подготовки 09.03.03 - "Прикладная информатика", профиль "Прикладная информатика в менеджменте"

27.07.2022 г.

Специалист УМО

Рис. 3. Текстовый документ с сгенерированными направлениями на практику

Метол OpenExcelFile открывает документ MicrosoftExcel и считывает из него данные. Если электронная таблица содержит в себе несколько листов, при помощи выпадающего списка пользователь может отобразить необходимый ему лист в окне приложения. По умолчанию в приложении отображается первый лист.

Если в блоке try возникнет непредвиденное исключение, то управление передается блоку catch. Он выведет сообщение описывающее текущее исключение.

После загрузки данных пользователь может приступить в генерации направлений на практику нажав на «Создание документа». Метод обрабатывающий данное событие производит программное создание документа и запись в него текстовой информации.

Для начала работы с MicrosoftWord в коде программы были добавлены следующие директивы:

- $\bullet$  using applicationWord = Microsoft.Office.Interop. Word.Application;
- ◆ using documentWord = Microsoft.Office.Interop. Word.Document;
- ♦ using Range = Microsoft.Office.Interop.Word.Range;

Затем в теле метода были инициализированы объекты Application и Document. Application предоставляет большой набор методов и свойств, позволяющих программным путем управлять MicrosoftWord. Document является элементом Documents коллекции, которая содержит все объекты документа, открытые в MicrosoftWord. Все объекты Word имеют иерархичную структуру. Объект Application может содержать коллекцию Documents ссылок на объекты типа Document, а каждый объект типа Document - коллекцию Paragraphs или ссылок на объекты типа Paragraph и т.д.

Строка document = app.Documents.Add(): создает текстовый документ. После создания документа в него

записываются параграфы. Фрагмент кода программы и пояснения к нему представлены на рисунке 2.

for (inti = 0; i<row - 1; i++) - циклперебирающийстрокив dataGridView1.if (i % 2 == 0) — если условие выполняется, т.е. строка в dataGridView1 оказывается четной, то происходит разрыв страницы (метод InsertBreak()). В противном случае происходит добавление пустых строк (Environment.NewLine). Rangeparagraph5; возвращает коллекцию Paragraphs, которая представляет все абзацы в указанном диапазоне. paragraph5 = document.Range(0, 0); возвращает объект Range, представляющий непрерывную область в документе, с помощью указанных позиций исходного и завершаемого символов.document.Paragraphs. Add(paragraph5); возвращает объект Paragraph, который представляет новый пустой абзац, добавленный документ.Convert.ToString(dataGridView1.Rows[i].  $\overline{B}$ Cells[date order].Value) присваивает значения переменной из dataGridView, для последующего удаления ненужных символов.date\_order.Remove((\_date\_ order.Length — 8), 8); удаляет символы «00:00:00».В paragraph5. Text записывается неизменяемый **TAKCT** (например, согласно приказу по Техническому инсти-

туту (филиалу) СВФУ №) и переменные (например, номер приказа, дата приказа, наименование практики, даты начала и окончания практики).paragraph5. ParagraphFormat.Alignment =  $WdParam$ aragraphAlignment. wdAlignParagraphLeft; выравнивает текст по левому краю документа.

Следующий фрагмент кода (рис. 3) отвечает за общее форматирование документа.

document.Content.FormattedText.Font.Nameприсваивает ко всему документу MicrosoftWord шрифт document.Content.FormattedText. «TimesNewRoman». Font.Size задает размер шрифта. document.Content. FormattedText.ParagraphFormat.SpaceAfter и document. Content.FormattedText.ParagraphFormat.SpaceBefore убирают отступы до и после абзацев. После записи в документ всех направлений на практику app.Visible = true; открывает доступный для чтения и записи документ MicrosoftWord.

Результатом выполнения программы служит текстовый документ, в котором сгенерированы направления на практику (рисунок 4).

#### ЛИТЕРАТУРА

1. Положение о порядке проведения практики обучающихся СВФУ, осваивающих основные профессиональные образовательные программы высшего образования: [Электронный ресурс] ФГАОУ ВО «Северо-Восточный федеральный университет имени М.К. Аммосова». URL: https://www.s-vfu.ru (дата обращения 12.10.2022);

3. Статьи об инструментах и технологиях Майкрософт для разработчиков: [Электронный ресурс] // MicrosoftLearn. URL: https://learn.microsoft.com (дата обращения 12.10.2022).

> © Семенова Екатерина Олеговна (ea.aqababyan@s-vfu.ru), Самохина Виктория Михайловна (vsamokhina@bk.ru). Журнал «Современная наука: актуальные проблемы теории и практики»

<sup>2.</sup> Самохина В.М., Семенова Е.О. Развитие организационных условий формирования компетенций студентов в период практик: аспекты автоматизации // Современное педагогическое образование. - 2022. - № 10;